# Manuales GONG

# **Gestión de agente**

Seguimiento del gasto de una Delegación.

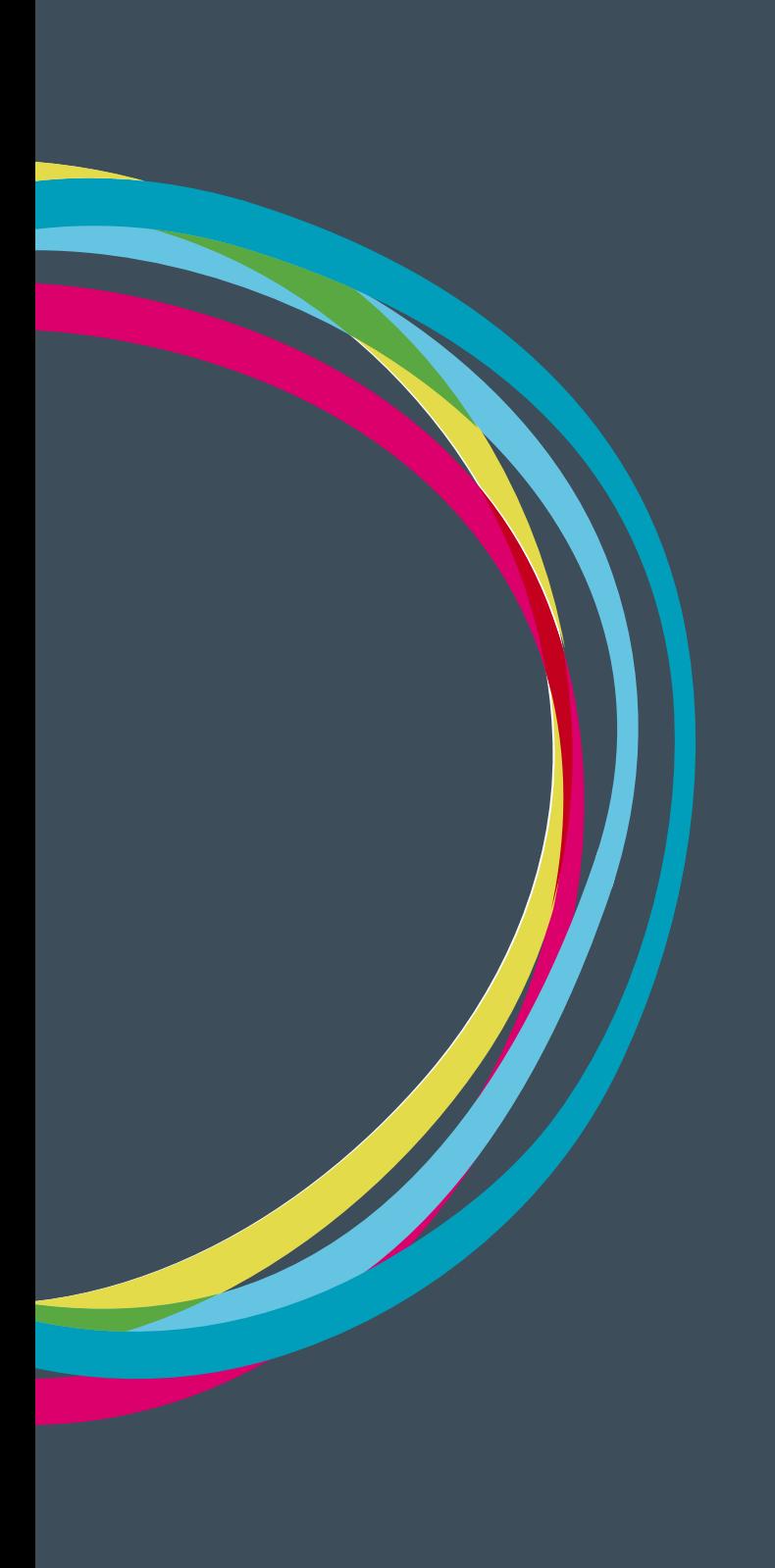

#### **Gestión de agente**

## Manuales GONG

#### **Seguimiento del gasto de una Delegación.**

Desde Gestión económica > Gastos se accede al listado de gastos por agente en el que posible crear uno nuevo, editar los existentes y/o exportarlos. En este listado aparecen los siguientes tipos de gastos:

- • Gastos propios del agente
- • Gastos creados en el agente pero imputados a un proyecto
- • Gastos creados en un proyecto pero imputados al agente. En estos es posible verlos, comentarlos o adjuntarles documentación pero no se pueden editar ya al haber sido creados desde un proyecto, únicamente pueden ser editados desde el mismo.

Hay que tener en cuenta que los gastos que podemos ver desde proyecto o agente son sin embargo gastos únicos. Los criterios para ordenar este listado son: Fecha, Importe, Partida, Concepto y Cambio.

#### **Dar de alta un nuevo gasto**

Para poder crear un nuevo gasto primero debemos gestionar la fecha del gasto seleccionar una etapa en los filtros al pie del listado.

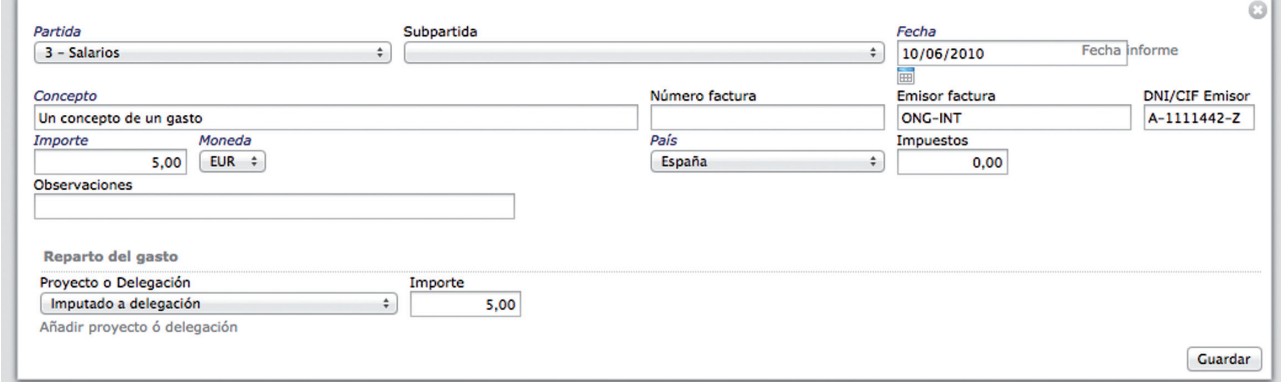

Al crear un nuevo gasto los campos a completar son Partida, Subpartida, Fecha, Concepto, Número Factura, Enlazar Factura, DNI/CIF Emisor, Importe, Moneda, País, Impuestos y Observaciones.

Además de estos hay un parte del formulario para hacer el reparto del gasto donde podremos seleccionar asignar el gasto al agente, a uno o varios proyectos o repartirlo entre la delegación y uno o varios proyectos, indicando el importe en cada uno de ellos.

#### **Gestión de gastos**

En cada gasto existen diferentes acciones o funciones cómunes de otros listados de GONG: aviso

125

## Manuales GONG

de alerta, información adicional, comentarios, edición y borrado. Además de estas hay también algunas funcionalidades que son específicas de los gastos de agente:

**Marcar la línea de gasto**: El marcado del gasto se realiza según el "workflow" de estado definido en la sección de Configuración del sistema > Marcado. Los diferentes estados desde el inicio para un gasto nuevo o modificado que puede ser por ejemplo "Revisar", siguen otros ejemplos de marcados como "Corregir " o "Error" en el caso que los importes de financiadores o actividades no sumen el total del gasto, o queden pagos pendientes de realizar en el gasto, a los que pueden seguir "Pendiente de validar" o "Validado" para dar por cerrado el gasto. A cada estado además es posible asociar un color y hacer mas fácil el seguimiento de los mismos.

**Ver y subir documentos:** Un gasto puede tener asociado como documento una factura, una valorización o cualquier otro documento acreditativo del gasto. El proceso para vincular un documento al gasto es similar que en otros componentes, permitiéndose siempre incluir un nuevo documento u usar uno ya existente. Por ejemplo en el caso de que utilizáramos como documento acreditativo una valorización común a varias líneas.

**Ver pagos:** Reflejan los pagos vinculados con el gasto. Puede haber uno, o varios y en diferentes formas de pago. En el caso de valorizaciones no existen pagos relacionados con el gasto. Para introducir o editar un pago tenemos un formulario con los siguientes campos: Cuenta, importe, moneda (que viene definida en función de la cuenta), fecha y obsevaciones.

**Copiar:** Permite copiar un gasto con todos los campos introducidos y poder cambiar sólo algunos. Puede tratarse por ejemplo de un gasto periódico de personal en el que solo queremos cambiar la fecha y el concepto para indicar el mes. Este duplicado de gastos además no nos obliga a cambiar el título ya que permite poner el mismo título a las copias.

Como otros listados de GONG el listado de gastos de agente cuenta con unos filtros al pie por moneda, etapa, partida, subpartida, proyecto, marcado, fecha inicio y/o fin o marcar el Aplicar filtro fecha.

#### **Seguimiento de gasto**

Desde Resumen > Seguimiento gasto es posible hacer un seguimiento a la ejecución de los gastos de cada agente/delegación. Dentro nos encontraremos los siguientes resúmenes.

**Resumen de gasto comparado con el presupuesto:** Presupuesto de la delegación frente el gasto total ejecutado desde delegación y/o financiado por un provecto.

**Detalle del presupuesto frente al gasto del agente por subpartidas y el gasto imputado a delegacion frente al gasto imputado a proyectos:** Presupuesto de la delegación frente al gasto detallado por delegación y proyectos.

**Detalle del gasto imputado a proyectos mostrado por subpartida y proyecto:** Muestra el gasto financiado por proyectos y el detalle para cada uno.

126